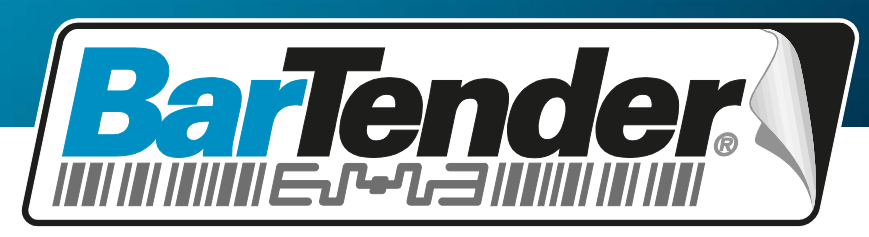

*The World's Leading Software for Label, Barcode, RFID & Card Printing*

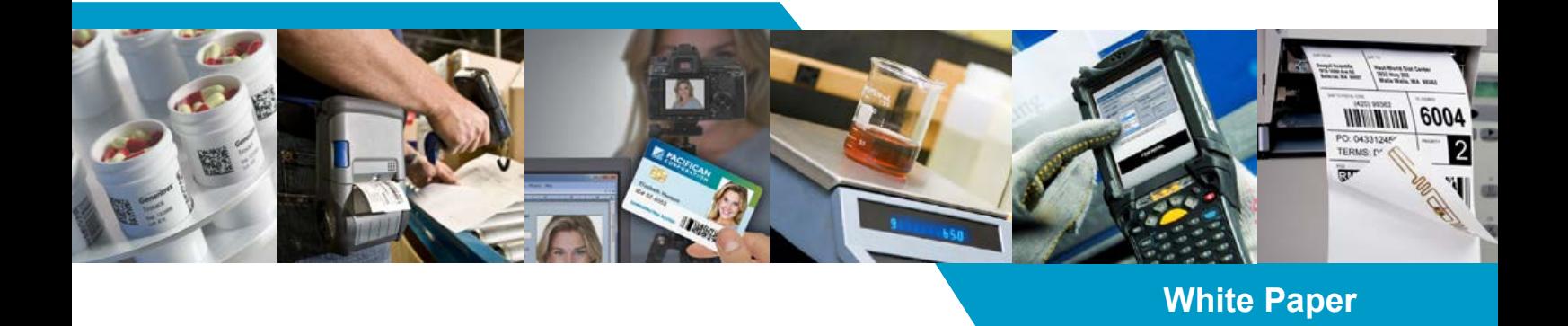

# **Integrationsübersicht**

Importieren von Daten in BarTender und Steuern von BarTender aus anderen Programmen

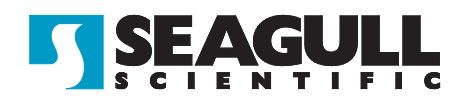

## *Inhalt*

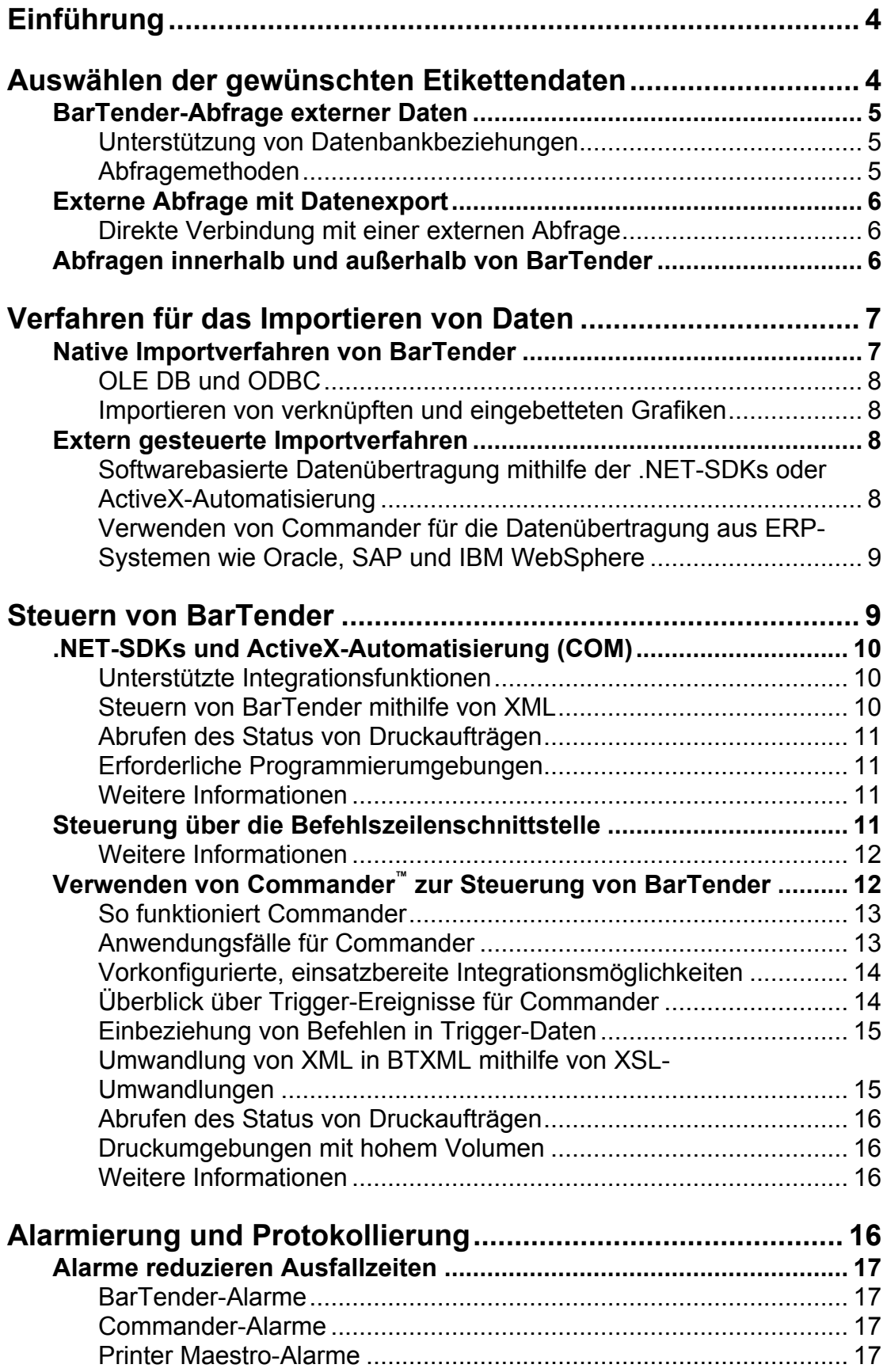

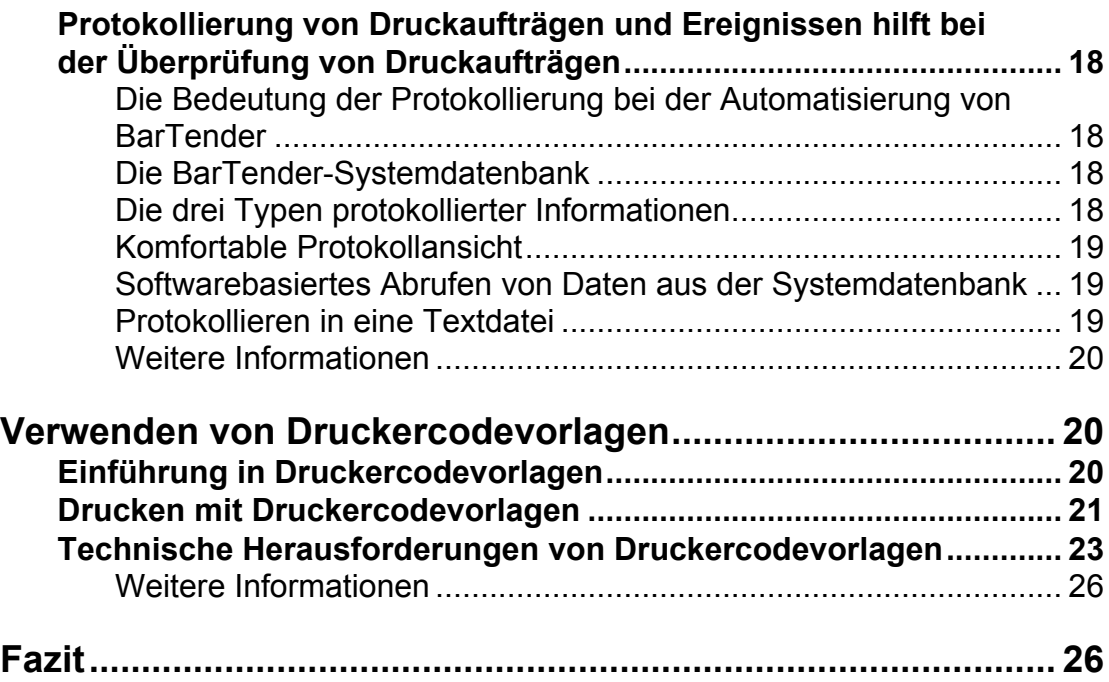

### <span id="page-3-0"></span>*Einführung*

Der Etikettendruck ist in der Regel ein Softwareprozess, der nicht nur BarTender umfasst. Zum Beispiel hängen Softwareanwendungen in den Bereichen Fertigung, Bestandsaufnahme, Versand, Buchführung und für diverse andere Funktionen zur Supply-Chain-Verwaltung von Etiketten ab, um wesentliche Nachverfolgungs- und Identifizierungsfunktionen zu ermöglichen. Aus diesem Grund sind viele der leistungsstarken Merkmale von BarTender für die Integration mit anderer Software ausgelegt.

Dazu gehören ein einfaches Leseverfahren von Etikettendaten aus externen Datenbanken durch BarTender sowie die programmatische Steuerung von BarTender aus anderen Programmen mithilfe unserer .NET-SDKs. Druckaufträge können zudem über eine große Vielzahl von Verfahren gestartet werden, unter anderem über die Erstellung einer einfachen Datei, das Versenden einer E-Mail oder die Übermittlung einer TCP/IP-Nachricht.

### <span id="page-3-1"></span>*Auswählen der gewünschten Etikettendaten*

Bei der Integration von BarTender mit anderer Software werden fast immer Daten aus einer externen Datenbank ausgewählt und für den Druck auf Etiketten in BarTender importiert. Das Auslesen von jedem einzelnen Datensatz in Ihrem Datenbanksystem durch BarTender ist nur dann sinnvoll, wenn Sie ein Etikett für jedes Element in der Datenbank drucken möchten. Stattdessen wird jedoch in der Regel nur der Import einer begrenzten Anzahl von Datensätzen aus der Datenbank in BarTender gewünscht. Die beiden grundlegendsten Aufgabenstellungen lauten also:

- Wie werden die zu druckenden Datensätze ausgewählt?
- Wir werden diese Etikettendaten in BarTender importiert?

Bei diesem Kapitel wird davon ausgegangen, dass BarTender die gewünschten Daten von einem Ort abruft, der in Ihrem LAN oder WAN zugänglich ist. In einigen anderen Situationen kann jedoch u. U. nicht vom Windows-Computer, auf dem BarTender ausgeführt wird, auf die Datenbank zugegriffen werden. In einem solchen Fall müssen Sie Ihre Daten zunächst in ein Zwischenformat exportieren, um sie anschließend in BarTender nutzen zu können. Dieses Szenario wird weiter unten im Kapitel *[Verwenden von Commander™ zur Steuerung von](#page-11-1)  [BarTender](#page-11-1)* erläutert.

In den folgenden Abschnitten werden die beiden grundsätzlichen Ansätze zur Auswahl der zu druckenden Datensätze miteinander verglichen:

- BarTender-Abfrage externer Daten
- Externe Abfrage (mit und ohne Datenexport)

### <span id="page-4-0"></span>*BarTender-Abfrage externer Daten*

BarTender kann eine direkte Verbindung zu einer großen Vielzahl externer Datenbanken und Datenblätter herstellen. BarTender unterstützt auch Verknüpfungen mehrerer Tabellen aus verschiedenen Datenbanken, die auf unterschiedlichen Betriebssystem-Plattformen ausgeführt werden.

### <span id="page-4-1"></span>*Unterstützung von Datenbankbeziehungen*

Mit BarTender können Sie gleichzeitig auf mehrere Tabellen und Datenformate zugreifen, die sich auf verschiedenen Computern befinden. Beispiel:

- Oracle-Datenbanktabellen auf einem LINUX-Server
- SQL-Tabellen auf einem Windows-Server
- Access-, Excel- oder andere Windows-Tabellen auf einem lokalen PC
- Eine einfache Textdatei auf Ihrem PC im Versand
- Und viele mehr

### <span id="page-4-2"></span>*Abfragemethoden*

Unter anderem stehen folgende BarTender-Abfragemethoden für die Auswahl der gewünschten Datensätze zur Verfügung:

- **Einfache Suche** Suche nach einem übereinstimmenden Feldwert (z. B. Datum, Teilenummer, Produktklasse etc.)
- Komplexe "Suche nach Beispiel" Suche nach einem einzelnen Element oder mehreren Feldern in verschiedenen Tabellen (UND- und ODER-Verknüpfung mehrerer Suchfelder möglich)
- **Benutzerdefinierter SQL-Ausdruck** Neuerstellung eines eigenen SQL-Ausdrucks oder Start mit einem SQL-Ausdruck, der durch unseren Abfragedialog erzeugt wurde

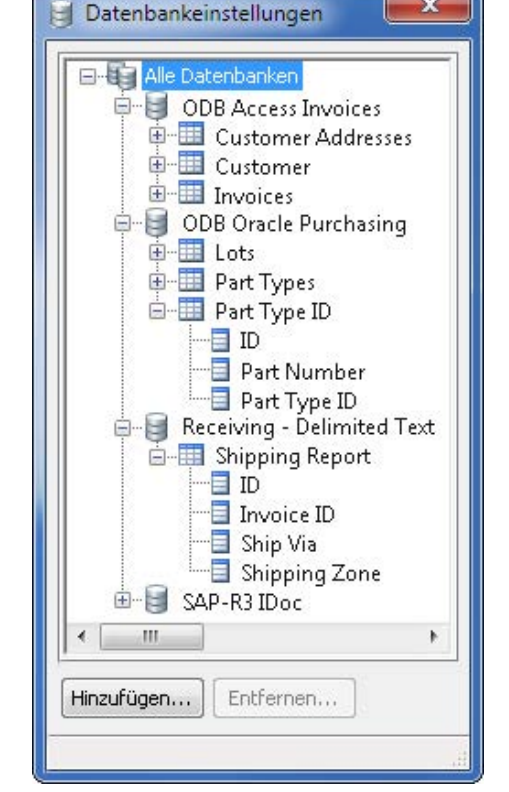

*Mit unserem Datenbank hinzufügen-Assistent können Sie auf einfache Weise Verknüpfungen festlegen, die entsprechenden Verbindungen einrichten, die verknüpfte Datenbank abfragen und Ihre Etiketten ausgeben.* 

- **Auswahlliste** manuelle Auswahl der gewünschten Datensätze
- **Datensatzbereich**  Vorgabe eines numerischen Bereichs mit zu druckenden Datensätzen

Bei den ersten drei Methoden können die Werte, nach denen BarTender sucht, statisch sein, zum Druckzeitpunkt in einen Eingabe-Dialog eingegeben oder von einem externen Programm bereitgestellt werden, mit dem BarTender gesteuert wird. Die Methoden "Auswahlliste" und "Datensatzbereich" werden typischerweise nicht in Integrationen verwendet, bei denen andere Programme BarTender steuern.

|                   |                 |            |  | Tabellen    Verknüpfungen   Abfrage   Sortieren    SQL    Optionen    Status    Durchsuchen |
|-------------------|-----------------|------------|--|---------------------------------------------------------------------------------------------|
| Felder            | Operator        | Kriterien  |  | Und/Oder                                                                                    |
| Customer.City     |                 | Chicago    |  | <b>UND</b>                                                                                  |
| Invoice.Ship Date | $>$ or $=$      | 04/11/2011 |  | <b>ODER</b>                                                                                 |
| Invoice.Status    | Beginnt mit     | Paid       |  | ) Ende                                                                                      |
| Alle löschen      | Abfrage-Eingabe |            |  | √ Groß-/Kleinschreibung ignorieren                                                          |

*Im Abfragebildschirm können komplexe Suchvorgänge auf einfache Weise durchgeführt werden.*

### <span id="page-5-0"></span>*Externe Abfrage mit Datenexport*

Etikettendaten müssen nicht aus BarTender heraus abgefragt werden. Alternativ können Sie Folgendes verwenden:

- Native Reporting-Werkzeuge Ihrer anderen Software
- Datensuch-Werkzeuge von Drittanbietern

Unabhängig davon, welchen Ansatz Sie wählen, müssen Sie typischerweise anschließend eines der folgenden Datenübertragungsverfahren einsetzen:

- Export oder Ablage der Abfrageergebnisse in eine "Zwischendatei" für den späteren Import durch Commander oder BarTender
- Direkte Übertragung der Daten per TCP/IP an Commander
- *[Softwarebasierte Datenübertragung mithilfe der .NET-SDKs oder ActiveX-](#page-7-3)[Automatisierung](#page-7-3)* (klicken, um zu diesem Kapitel zu springen)

### <span id="page-5-1"></span>*Direkte Verbindung mit einer externen Abfrage*

Es ist möglich, außerhalb von BarTender eine Abfrage ohne Erstellung einer Zwischendatei durchzuführen. Eine entsprechende Methode besteht in der Erstellung einer Auswahlabfrage in Microsoft Access zur Extraktion der gewünschten Daten aus der Datenbank. Da Access die Ausgabe einer Auswahlabfrage so darstellt, als ob es eine Tabelle wäre, kann BarTender die Daten direkt importieren, so wie es Daten aus einer Datentabelle liest.

### <span id="page-5-2"></span>*Abfragen innerhalb und außerhalb von BarTender*

Wenn Sie Ihre Abfrage aus BarTender durchführen, ist der technische Kundendienst von Seagull natürlich wesentlich besser in der Lage, Ihnen bei Problemen mit der Datensuche zu helfen. Sonst gibt es gegen die Nutzung externer Abfragewerkzeuge nichts einzuwenden. Da es im Voraus schwer zu sagen ist, welche Methode die schnellste ist, empfehlen wir, mit dem Verfahren zu beginnen, mit dem Sie am besten vertraut sind.

Ihre Auswahlmöglichkeiten sind hingegen eingeschränkt, wenn ein direkter Zugriff auf Ihre Datenbank-Plattform nicht vom Windows-Computer aus möglich ist, auf dem BarTender ausgeführt wird. In einem solchen Fall *müssten* Sie Ihre Daten zunächst in ein Zwischenformat exportieren bzw. übertragen, um sie anschließend in BarTender nutzen zu können. Wie in Abschnitt *[Verwenden von](#page-11-1)* 

*Commander™ zur Steuerung von BarTender* dieses Dokuments ausgeführt, kann das Dienstprogramm Commander, das Bestandteil der beiden Automation-Editionen von BarTender ist, automatisch BarTender-Etikettenaufträge starten, wenn es das Eintreffen solcher Daten erkennt.

### <span id="page-6-0"></span>*Verfahren für das Importieren von Daten*

Unabhängig davon, ob Sie Ihre Etikettendaten extern oder aus BarTender abfragen, muss die Datenkompatibilität mit BarTender berücksichtigt werden.

### <span id="page-6-1"></span>*Native Importverfahren von BarTender*

Wenn Ihr Softwareprogramm Daten in einem der vielen von BarTender unterstützten Datenformate speichert oder erzeugt, kann BarTender Ihre Etikettendaten ohne spezielle Programmierung oder benutzerdefinierte Verarbeitung lesen.

BarTender unterstützt eine Vielzahl von Datenquellen – von einfachen Textdateien bis zu mehreren Datenbanken, die auf unterschiedlichen Betriebsplattformen ausgeführt werden. Unter anderem:

- Direktes Lesen von Text mit Trennzeichen (weitere Informationen siehe Thema "Textdateien" in der BarTender-Online-Hilfe)
- Lesen von externen Datenbanken mithilfe von OLE DB und ODBC

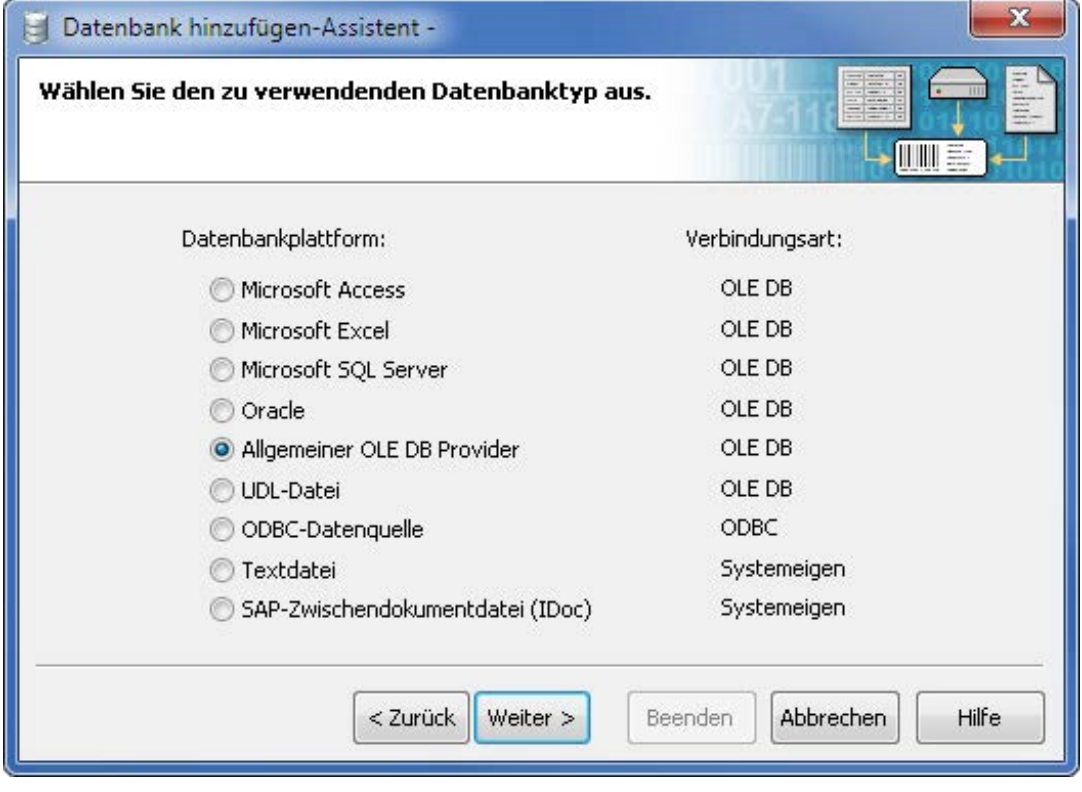

*Wählen Sie aus einer Vielzahl vorkonfigurierter Datenverbindungen, oder konfigurieren Sie beliebige OLE DB- oder ODBC-Treiber.*

### <span id="page-7-0"></span>*OLE DB und ODBC*

Die Unterstützung von BarTender für die Microsoft ODBC- und OLE DB-Datenbanktreiber ermöglicht das direkte Auslesen von Etikettendaten aus jeder wichtigeren Datenbank-Plattform, z. B. Access, Excel, MS SQL Server, Oracle db, MySQL und vielen anderen. Wenn der erforderliche Treiber nicht bereits mit BarTender oder Windows geliefert wird, ist er oftmals vom Anbieter der jeweiligen Datenbank-Plattform erhältlich.

### *Weitere Informationen*

Siehe die Themen "Einführung in OLE DB" und "Einführung in ODBC" in der BarTender-Online-Hilfe.

#### <span id="page-7-1"></span>*Importieren von verknüpften und eingebetteten Grafiken*

Wenn sich Grafiken auf jedem Etikett ändern, können Sie direkt in Ihre Datenbank eingebettete Grafiken einlesen oder einfach auf Verknüpfungen mit externen Grafiken verweisen.

### <span id="page-7-2"></span>*Extern gesteuerte Importverfahren*

Gelegentlich werden externe Datenbanken in einem proprietären Format gespeichert (nicht von OLE DB oder ODBC unterstützt) oder sie befinden sich in einem Teil des Netzwerks, den BarTender nicht überwacht. Es können auch andere Gründe vorliegen, warum Sie Ihre Etikettendaten außerhalb von BarTender abfragen (siehe *[Externe Abfrage mit Datenexport](#page-5-0)* ) und zur Verwendung durch BarTender exportieren möchten. Folgende Verfahren werden unterstützt:

- Nutzung von .NET-SDKs oder ActiveX-Automatisierung von Seagull zur softwarebasierten Übertragung von Daten in BarTender (beinhaltet die Übertragung von XML-Dateien)
- Nutzung des Middleware-Dienstprogramms Commander von Seagull zur Übertragung von Transaktionsdaten aus diversen ERP-Systemen in BarTender (umfasst die Unterstützung von SAP und der WMS- und MSCA-Anwendungen von Oracle)

#### <span id="page-7-3"></span>*Softwarebasierte Datenübertragung mithilfe der .NET-SDKs oder ActiveX-Automatisierung*

Wie im Abschnitt *[Steuern von BarTender](#page-8-1)* erläutert, ermöglichen Ihnen die .NET-SDKs (Software Development Kits) von Seagull und die Unterstützung für ActiveX-Automatisierung das Schreiben von Programmcode in Ihren eigenen Anwendungen für das Starten und Steuern von BarTender-Druckaufträgen. Außerdem unterstützen diese Werkzeuge Befehle, mit denen Sie benannten Teilzeichenketten innerhalb von BarTender Werte zuweisen können, wodurch Sie ein Etikett per Software mit Daten für einen Druckauftrag füllen können. Sie können zudem mithilfe von BarTender XML Script (BTXML) mehrere Datensätze mit Etikettendaten definieren.

### *Weitere Informationen*

Siehe:

- IT-Publikation *[BarTender's .NET SDKs](http://www.seagullscientific.com/docs/whitepapers/Controlling-Barcode-Label-Software-using-C-Sharp-and-VB.NET(English).pdf)*
- IT-Publikation *[BarTender's ActiveX Automation Interface](http://www.seagullscientific.com/docs/whitepapers/Controlling-Barcode-Label-Software-using-ActiveX-Automation.pdf)*
- Thema "Automatisieren von BarTender" in der BarTender-Online-Hilfe

### <span id="page-8-0"></span>*Verwenden von Commander für die Datenübertragung aus ERP-Systemen wie Oracle, SAP und IBM WebSphere*

Die wichtigsten ERP-Systeme können Transaktionsdaten in einer Vielzahl von Daten-Zwischenformaten exportieren, die speziell für die Integration mit anderen Softwareanwendungen ausgelegt sind. BarTender kann viele der von Oracle-, SAP- und IBM WebSphere-Anwendungen bereitgestellten Formate lesen, unter anderem:

- Oracle XML-Druckanforderungen
- Druckanforderungen von IBM WebSphere Sensor Events
- SAP AII-XML-Dateien
- Durch SAPscript erzeugte Textdateien mit fester Breite
- SAP IDocs

### *Weitere Informationen*

Siehe die folgenden IT-Publikationen:

- *[Integration mit WMS und MSCA von Oracle](http://www.seagullscientific.com/docs/whitepapers/Barcode-and-Label-Software-Integration-with-Oracle-WMS-and-MSCA.pdf)*
- *[Integration mit IBM WebSphere Sensor Events](http://www.seagullscientific.com/docs/whitepapers/Barcode-and-Label-Software-Integration-with-IBM-WebSphere-Sensor-Events.pdf)*
- <span id="page-8-1"></span>• *[Integration mit SAP](http://www.seagullscientific.com/docs/whitepapers/Barcode-and-Label-Software-Integration-with-SAP.pdf)*

### *Steuern von BarTender*

In den vorhergehenden Kapiteln wurde erläutert, wie Daten in BarTender importiert werden. Nun müssen wir uns damit beschäftigen, wie eine Integration über die Steuerung von BarTender aus anderen Softwareprogrammen durchgeführt wird, einschließlich aus nicht Windows-basierten Systemen. Je nach Ihren Anforderungen und Ihrer Datenbank-Plattform können Sie eines der folgenden drei Verfahren verwenden:

- .NET-SDKs oder ActiveX-Automatisierung
- Befehlszeilenschnittstelle
- Integrations-Dienstprogramm Commander™

Wenn die Integration abgeschlossen ist, müssen Ihre Benutzer noch nicht einmal wissen, dass BarTender den Druck der Etiketten übernimmt.

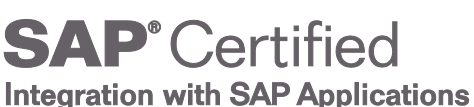

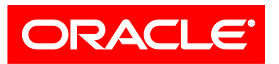

**Validated Integration** 

**Oracle E-Business Suite** 

### <span id="page-9-0"></span>*.NET-SDKs und ActiveX-Automatisierung (COM)*

Die ActiveX-Automatisierung (auch als COM bekannt) ist ein seit langem etablierter Microsoft-Standard, der es einem Windows-Programm ermöglicht, ein anderes zu steuern. BarTender ist seit Mitte der Neunziger Jahre über ActiveX-Automatisierung steuerbar und bleibt dies auch weiterhin. Entwickler jedoch, die mit den .NET-Sprachen (C# und VB.NET) vertraut sind, können Anwendungen zur Steuerung von BarTender leichter mithilfe der .NET-Software Development Kits von Seagull entwickeln. Bei diesen SDKs handelt es sich um Programmbibliotheken mit vorbereitetem und ausgetestetem Code, der speziell für die Steuerung von BarTender ausgelegt ist, was auch das Laden von Etikettenformaten und das Starten von Druckaufträgen einschließt.

Eine Integration mithilfe der SDKs oder ActiveX-Automatisierung ist eine ideale Möglichkeit zur vollständigen Steuerung von BarTender aus anderen Programmen und bietet weit mehr Leistung und Flexibilität als das Verfahren "Befehlszeilenschnittstelle", das in einem der folgenden Abschnitte beschrieben wird. (Unterstützung für die ActiveX-Automatisierung und die SDKs wird nur bei den Automation-Editionen von BarTender bereitgestellt.)

### <span id="page-9-1"></span>*Unterstützte Integrationsfunktionen*

Die Programme, die SDKs und ActiveX-Automatisierung nutzen, rufen dabei Methoden (Funktionen) auf und lesen und schreiben diverse Attribute (Datenwerte) in BarTender. Zum Beispiel können folgende Vorgänge durchgeführt werden:

- Laden und Schließen von BarTender
- Öffnen von Etikettenformaten
- Ändern der Objekte im Etikettenformat
- Bereitstellen von zu druckenden Daten
- Starten von Druckaufträgen
- Abrufen des Status eines Druckauftrags
- Anfordern des Nachdrucks von Aufträgen
- Verwalten von in Librarian gespeicherten Dateien
- Abfragen von Daten aus der Systemdatenbank

### <span id="page-9-2"></span>*Steuern von BarTender mithilfe von XML*

Anstatt immer nur einen Befehl über ActiveX oder dem BarTender-SDK an BarTender zu senden, können diese Werkzeuge zeitgleich mehrere Befehle an BarTender senden, indem sie diese innerhalb einer einzigen XML-formatierten Nachricht platzieren.

Weitere Informationen über das von BarTender unterstützte XML-Format (BTXML genannt) finden Sie hier:

- IT-Publikation *[BarTender's .NET SDKs](http://www.seagullscientific.com/docs/whitepapers/Controlling-Barcode-Label-Software-using-C-Sharp-and-VB.NET(English).pdf)*
- Thema "Automatisieren mit BarTender XML Script" in der BarTender-Online-Hilfe

(Die Nutzung von BTXML ist nur mit der Enterprise Automation-Edition von BarTender möglich.)

### <span id="page-10-0"></span>*Abrufen des Status von Druckaufträgen*

Beim Steuern von BarTender mithilfe von BTXML verfügen Anwendungen über die Option, Rückmeldungen des Status von Druckaufträgen aus BarTender innerhalb einer XML-Antwort zu empfangen. Alternativ kann das BarTender-Systemdatenbank-SDK (eines von mehreren BarTender .NET-SDKs) für den Abruf des finalen Status eines Druckauftrags verwendet werden.

### <span id="page-10-1"></span>*Erforderliche Programmierumgebungen*

Zur Nutzung der .NET-SDKs müssen Sie eine der .NET-Sprachen verwenden:

- $\bullet$   $C#$
- VB.NET

Für den Zugriff auf die BarTender ActiveX-Automatisierungsschnittstelle müssen Sie eine Programmier- oder Scripting-Umgebung nutzen, die ActiveX-Automatisierung unterstützt. Die meisten Windows-Entwicklungswerkzeuge bieten diese Funktionalität, u. a.:

- Visual Basic, VBA (Visual Basic for Applications)
- VBScript
- Java Script (JScript)
- Visual C++ (und andere Versionen von C für Windows)
- Power Builder
- Access, Word, Excel oder eine beliebige Anwendung, die VBA unterstützt
- Delphi
- Windows Scripting Host (WSH)

### <span id="page-10-2"></span>*Weitere Informationen*

Siehe:

- Thema "Automatisieren von BarTender" in der BarTender-Online-Hilfe
- IT-Publikation *[BarTender's](http://www.seagullscientific.com/docs/whitepapers/Controlling-Barcode-Label-Software-using-C-Sharp-and-VB.NET(English).pdf) .NET SDKs*
- IT-Publikation *[BarTender's ActiveX Automation Interface](http://www.seagullscientific.com/docs/whitepapers/Controlling-Barcode-Label-Software-using-ActiveX-Automation.pdf)*

### <span id="page-10-3"></span>*Steuerung über die Befehlszeilenschnittstelle*

Die Befehlszeilenschnittstelle von BarTender bietet einen minimalen Funktionssatz für die Steuerung von BarTender. Sie ist in erster Linie dafür geeignet, festzulegen, welches Etikettenformat und welche externe Textdatei für einen Druckauftrag zu verwenden sind. Sonst bietet sie jedoch wenige Steuerungsfunktionen. (Die Automation-Edition oder höher ist für die Befehlszeilenunterstützung erforderlich.)

Mithilfe der Befehlszeilen können Sie folgende Vorgänge durchführen:

- Laden und Schließen von BarTender
- Wählen und Ändern des Etikettenformats
- Angeben der Anzahl von Kopien pro Etikett
- Starten von Druckaufträgen
- Wählen und Ändern der externen Datenquelle
- Angeben einer Druckdatei, an die die Druckausgabe zu senden ist (wenn in eine Datei anstatt mit dem Drucker gedruckt wird)
- Wählen und Ändern des Druckers
- Eingeben eines BarTender XML-Skripts (erfordert die Enterprise Automation-Edition)

Zur Ausführung von BarTender mithilfe von Befehlszeilen muss die steuernde Anwendung eine Befehlsfunktion "Programm ausführen" oder eine ähnliche Option bereitstellen. Häufige Bezeichnungen für diese Funktion sind:

- Ausführen
- Runprogram
- Execute
- Shell
- Befehl
- Öffnen

Eine häufige Variation dieses Ansatzes besteht in der Erstellung einer Batch-Datei, die die gewünschte BarTender-Befehlszeile enthält, und in der anschließenden Ausführung dieser Batch-Datei durch Ihr Programm. Ein Beispiel für eine BarTender-Befehlszeile, die Sie aus einer Batch-Datei heraus ausführen könnten:

bartend.exe /AF=Address.btw /D=Customers.dat /P

### <span id="page-11-0"></span>*Weitere Informationen*

Die komplette Dokumentation der BarTender-Befehlszeilenschnittstelle finden Sie im Thema "Automatisieren von BarTender, Automatisierung durch die Verwendung von Befehlszeilen" in der BarTender-Hilfe.

### <span id="page-11-1"></span>*Verwenden von Commander™ zur Steuerung von BarTender*

Das Dienstprogramm Commander, das mit den beiden Automation-Editionen von BarTender geliefert wird, ist eine Hintergrund-Anwendung, die als Anwendung oder Dienst ausgeführt werden kann. Commander nutzt die ActiveX-Automatisierung zur Steuerung von BarTender *für Sie*, d. h., Sie (und Ihre Steueranwendungen) müssen sich überhaupt nicht mit ActiveX befassen*.* Stattdessen erzeugen Ihre Programme ein Trigger-Ereignis, z. B. schreiben sie Daten in eine Datei oder senden eine Nachricht an einen TCP/IP-Port.

Commander und BarTender befassen sich nicht damit, woher die Trigger stammen. Auf diese Weise lässt sich BarTender einfacher mit Nicht-Windows-Systemen in Ihrem Netzwerk integrieren, auf die Ihre Windows-Anwendungen andernfalls nicht direkt zugreifen können.

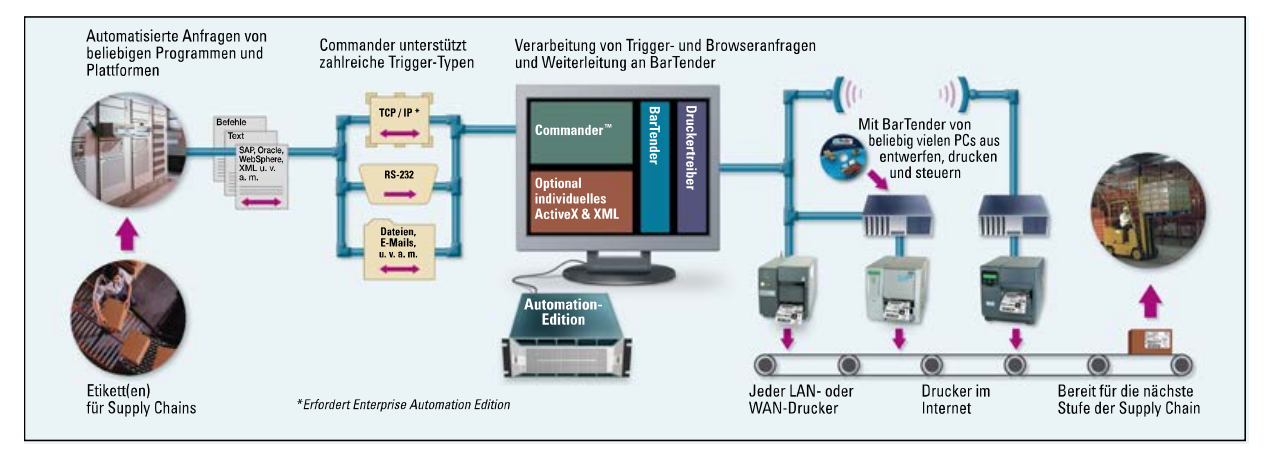

*Commander ermöglicht die Integration von Windows- und Nicht-Windows-Anwendungen mit BarTender ohne das Schreiben von Programmcode.* 

### <span id="page-12-0"></span>*So funktioniert Commander*

Commander wartet auf und erkennt bestimmte Trigger (Auslöser) aus Ihren anderen Softwareanwendungen. Wenn ein Trigger erkannt wurde, reagiert Commander über die Durchführung einer oder mehrerer benutzerdefinierter Aktionen, wovon eine gewöhnlich darin besteht, einen BarTender-Druckauftrag zu starten.

| x<br>E<br>LabelPrintingForShipping.tl - Commander                                                                       |                       |                              |                                          |                         |  |  |  |  |
|----------------------------------------------------------------------------------------------------|-----------------------|------------------------------|------------------------------------------|-------------------------|--|--|--|--|
| <b>Bearbeiten</b><br>Aufgabe<br>Datei<br>Ansicht                                                                        | Erkennung             | Hilfe<br>Verwalten<br>Extras |                                          |                         |  |  |  |  |
| <b>START</b>                                                                                                    | H<br>一彩<br><b>For</b> |                              |                                          |                         |  |  |  |  |
| ⊽<br>Aufgabenname                                                                                                    | $\sqrt{ }$ Quelle     | Zuletzt ausgeführt           | Vorkommnisse                             | <b>Status</b>           |  |  |  |  |
| SAP IDoc Files                                                                                                    | Datei                 | 4/11/2011 11:07:41 AM        | 31                                       | Warten auf Datei        |  |  |  |  |
| Oracle XML Files on TCP/IP Socket<br>V                                                                                  | TCP/IP-Anschluss      | 4/12/2011 2:19:43 PM         | 257                                      | Anschluss 5170: Abhoren |  |  |  |  |
| <b>Emails from Linux Server</b><br>IJ                                                                                   | E-Mail                | 4/11/2011 5:04:16 PM         | 146                                      | Warten                  |  |  |  |  |
| Protokoll                                                                                                    |                       |                              |                                          | $4 \times$              |  |  |  |  |
| [Task Name] Scan for TCP/IP Socket Trigger                                                                              |                       |                              |                                          |                         |  |  |  |  |
| [Date/Time] 4/12/2011 2:19:43 PM<br>[BarTender Command] Command Handler: BarTender1 - C:\PROGRA~1\Seagull\BARTEN~1\8.00 |                       |                              |                                          |                         |  |  |  |  |
|                                                                                                    |                       |                              | Commander wird als Anwendung ausgeführt. |                         |  |  |  |  |

*Commander erlaubt Ihnen die Integration von BarTender mit Daten, die auf nahezu jedem beliebigen System (Linux/UNIX, AS/400, AIX usw.) erzeugt wurden – ohne zusätzliche Programmierung.* 

### <span id="page-12-1"></span>*Anwendungsfälle für Commander*

Commander kann vor allem in folgenden Situationen hilfreich sein:

• Sie wissen nicht, wie Befehlszeilen- oder ActiveX-Automatisierungsbefehle aus Ihrem Steuerungsprogramm oder Ihrer Steuerungsumgebung ausgegeben werden (oder es ist gar nicht möglich).

- Sie haben keinen Zugriff auf den Quellcode Ihres anderen Programms.
- Sie arbeiten mit einer Nicht-Windows-Plattform wie zum Beispiel Linux, UNIX, AIX oder AS/400, die nicht direkt auf das Windows-System zugreifen kann, auf dem BarTender ausgeführt wird.
- Ihr Steuerungsprogramm befindet sich nicht im selben Netzwerk wie BarTender.

Beispiele aus der Praxis:

- Ihre Steuerungsanwendung befindet sich in einem anderen Land und überträgt Etikettendaten und Anforderungen für Druckaufträge über das Internet per E-Mail.
- Sie nutzen einen Großrechner oder eine Linux-Anwendung, die nicht über ActiveX-Befehlsfunktionalität verfügen.

### <span id="page-13-0"></span>*Vorkonfigurierte, einsatzbereite Integrationsmöglichkeiten*

Wie weiter unten in diesem Kapitel ausgeführt wird, können vollständig benutzerdefinierte Commander-Integrationen mit folgenden Funktionen konzipiert werden:

- Empfang von und Reaktion auf eine Vielzahl von Trigger-Typen
- Parsing und Extraktion von Befehlen zur Steuerung von Commander und **BarTender**
- Extraktion und Änderung der zu druckenden Etikettendaten

Diese Integrationsoptionen müssen jedoch nicht unbedingt ganz neu konzipiert werden, weil Commander bereits über vorkonfigurierte Integrationen verfügt für:

- Oracle WMS
- Oracle MSCA
- SAP AII
- IBM WebSphere Sensor Events

### <span id="page-13-1"></span>*Überblick über Trigger-Ereignisse für Commander*

Unter anderem werden folgende verfügbare Trigger-Typen von Commander unterstützt:

- Erstellung von Dateien
- Empfang von E-Mails
- Empfang von Daten über einen TCP/IP-Socket

Je nach den Anforderungen an Ihre Integration können die Trigger nutzbare Daten enthalten oder nicht.

### *"Leere" Trigger*

Wenn Ihre Trigger keine Etikettendaten enthalten, fungieren sie lediglich als Aktivierungsaufrufe für Commander, damit dieser mit der Verarbeitung eines oder mehrerer benutzerdefinierter Befehle beginnt. In diesem Fall müssen die

Daten, die auf den Etiketten gedruckt werden sollen, von BarTender mithilfe eines der verfügbaren Datenimportverfahren gelesen werden.

#### *Trigger, die Etikettendaten enthalten*

Alternativ können die Trigger-Dateien und -nachrichten die tatsächlich zu druckenden Etikettendaten enthalten.

#### <span id="page-14-0"></span>*Einbeziehung von Befehlen in Trigger-Daten*

Trigger aus Ihren Steuerungsanwendungen können mehr als nur Etikettendaten enthalten. Sie können auch eingebettete Befehle zur Steuerung von Commander und/oder BarTender enthalten.

#### *Commander Script*

Commander Script ist eine textbasierte Befehlssprache für die Übermittlung von Instruktionen zur Ausführung an Commander. Die Steuerungsanwendungen können mehrere Commander Script-Befehle in verschiedene Trigger einbetten, wodurch in Abhängigkeit von der oder den gewünschten Aktionen unterschiedliche Instruktionen ausgegeben werden. Commander Script umfasst Befehle zur Steuerung des BarTender-Verhaltens und zur Ausführung anderer Anwendungen mithilfe von Befehlszeilenparametern.

### *BarTender XML Script (BTXML)*

Es gibt eine Reihe von Möglichkeiten zur Steuerung von BarTender mithilfe von XML. Ein Verfahren besteht darin, dass eine Steuerungsanwendung XML in Trigger einbettet, die von Commander erkannt werden. Commander wandelt dies dann ggf. in BTXML um und leitet die Befehle zur Verarbeitung an BarTender weiter.

#### <span id="page-14-1"></span>*Umwandlung von XML in BTXML mithilfe von XSL-Umwandlungen*

Die meisten ERP-Softwarepakete verfügen über integrierte Standardfunktionen zur Erzeugung von XML. Dies ist einer der Gründe, warum XML solch eine komfortable Methode für Steuerungsanwendungen darstellt, Befehle an BarTender zu senden. Ein potenzielles Problem besteht jedoch darin, dass das Standard-XML-Format, das von Ihrer Software generiert wird, eventuell nicht mit dem BTXML-Format kompatibel ist, das von BarTender erkannt wird. Als Alternative zur Erzeugung von XML aus Ihrer ERP-Anwendung können Sie XML im Standardformat generieren und ein XSL-Umwandlungsdokument für die Verwendung durch Commander erstellen. Commander kann XSL (Extensible Style Sheet Language) nutzen, um das von Ihnen bereitgestellte XML-Format automatisch in BTXML umzuwandeln.

Weitere Informationen über XSL-Formatvorlagen finden Sie hier:

- Thema "Integrating with Oracle" in der BarTender-Online-Hilfe
- *[Integration mit WMS und MSCA von Oracle](http://www.seagullscientific.com/docs/whitepapers/Barcode-and-Label-Software-Integration-with-Oracle-WMS-and-MSCA.pdf)*
- *[Neues in BarTender 9.2](http://www.seagullscientific.com/docs/whitepapers/WhitePaper_WhatsNewInBT92.pdf)*

(BTXML und XSL werden nur von der Enterprise Automation-Edition von BarTender unterstützt.)

### <span id="page-15-0"></span>*Abrufen des Status von Druckaufträgen*

Beim Steuern von BarTender mithilfe von BTXML verfügen Anwendungen über die Option, Rückmeldungen des Status von Druckaufträgen aus BarTender innerhalb einer XML-Antwort zu empfangen.

#### <span id="page-15-1"></span>*Druckumgebungen mit hohem Volumen*

Wenn Commander mehrere Trigger in einem kurzen Zeitraum empfängt, werden die Trigger in eine Warteschlange gestellt und in der Reihenfolge des Empfangs abgearbeitet. Aus diesem Grund sollten Benutzer, die einen maximalen Druckdurchsatz anstreben, die Verwendung der Enterprise Automation-Edition in Erwägung ziehen. Diese unterstützt den Aufruf mehrerer paralleler Instanzen von BarTender, damit mehrere Trigger gleichzeitig abgearbeitet werden können. Auf diese Weise kann der Etiketten-Gesamtdurchsatz eines System beträchtlich gesteigert werden. Im Gegensatz dazu kann die Automation-Edition nur eine Instanz von BarTender zur gleichen Zeit steuern. Aus diesem Grund kann unabhängig davon, wie viele Trigger auf die Verarbeitung warten, immer nur ein Trigger abgearbeitet werden. In Umgebungen, in denen große Mengen von Triggern an Commander gesendet werden, kann diese Einschränkung den Gesamtdurchsatz verringern und die Reaktionszeit verlängern.

### <span id="page-15-2"></span>*Weitere Informationen*

Siehe:

- Commander-Online-Hilfe
- IT-Publikation *[Commander](http://www.seagullscientific.com/docs/whitepapers/Codeless-Integration-of-Barcode-and-Label-Printing-with-other-Software(English).pdf)*
- IT-Publikation *[Commander-Beispiele](http://www.seagullscientific.com/docs/whitepapers/Commander-Examples(English).pdf)*

### <span id="page-15-3"></span>*Alarmierung und Protokollierung*

Wie oben beschrieben können Programme, die BarTender steuern, optional Informationen zum Druckauftragsstatus aus BarTender über Programmcode anfordern, den Status direkt von Commander abrufen oder mithilfe der .NET-SDKs Statusinformationen abfragen, die zuvor in der BarTender-Systemdatenbank protokolliert wurden. Es gibt jedoch auch die Möglichkeit, BarTender-Statusinformationen ohne jeglichen Code abzurufen. Und zwar können BarTender, Commander und Printer Maestro in Reaktion auf ausgewählte Ereignisse auch E-Mail-Alarme per *Broadcast* versenden. Außerdem kann ein große Vielzahl an Informationen über Druckaufträge, Status und Ereignisse für die spätere Überprüfung in einer SQL-Datenbank protokolliert werden.

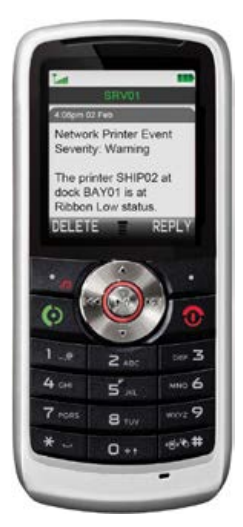

### <span id="page-16-0"></span>*Alarme reduzieren Ausfallzeiten*

Bei der Verwaltung der Etikettenerzeugung in einer Unternehmensumgebung ist eine schnellstmögliche Benachrichtigung erforderlich, wenn eine kritische Komponente ausfällt, der Speicherplatz gering ist oder ein größerer Softwarefehler auftritt. Im Sinne dieser Anforderung können BarTender, Commander und Printer Maestro benutzerdefinierte Alarmmeldungen senden.

#### <span id="page-16-1"></span>*BarTender-Alarme*

Sie können beide Automation-Editionen von BarTender so konfigurieren, dass in Reaktion auf eine Vielzahl von Ereignissen, Warnmeldungen und Fehlern Benachrichtigungs-E-Mails versendet werden. Beispiel:

- Druckauftrag angefordert
- Zugriff auf Datenbank nicht möglich
- Drucker nicht verfügbar
- Druckauftrag fehlgeschlagen

#### <span id="page-16-2"></span>*Commander-Alarme*

Die Partneranwendung Commander, die mit beiden Automation-Editionen von BarTender bereitgestellt wird, kann ebenfalls Alarme per E-Mail senden. Beispiel:

- Trigger-Erkennung gestartet/gestoppt
- Fehler beim Zugriff auf die Trigger-Datei
- XML-Parsing-Fehler

### <span id="page-16-3"></span>*Printer Maestro-Alarme*

Die Partneranwendung *[Printer Maestro](http://www.seagullscientific.com/docs/whitepapers/Enterprise-Print-Management(English).pdf)*, die mit beiden Automation-Editionen von BarTender bereitgestellt wird, kann Alarme per Instant Message (IM), Testnachricht (SMS) und E-Mail senden. Beispiel:

- Drucker offline
- Computer offline
- Wenig oder kein Papier
- Wenig oder kein Band
- Spezifische Meldungen für bestimmte Druckermodelle, zum Beispiel **Druckkopffehler**

Weitere Informationen über Printer Maestro und die Alarmierung finden Sie in der IT-Publikation "*[Printer Maestro](http://www.seagullscientific.com/docs/whitepapers/Enterprise-Print-Management(English).pdf)*" (nur auf Englisch):

- *[http://www.seagullscientific.com/docs/whitepapers/Enterprise-Print-](http://www.seagullscientific.com/docs/whitepapers/Enterprise-Print-Management(English).pdf)[Management\(English\).pdf](http://www.seagullscientific.com/docs/whitepapers/Enterprise-Print-Management(English).pdf)*
- Printer Maestro-Online-Hilfe

### <span id="page-17-0"></span>*Protokollierung von Druckaufträgen und Ereignissen hilft bei der Überprüfung von Druckaufträgen*

Zur Unterstützung von Sicherheitsaudits und als Nachweis, dass automatisierte Druckaufträge erfolgreich bearbeitet wurden, bieten die Automation-Editionen von BarTender eine besonders detaillierte Protokollierung von Druckauftragsdaten und Anwendungsereignissen in die BarTender-Systemdatenbank. (Wenn die Enterprise Automation-Edition von BarTender installiert ist, kann *[Printer Maestro](http://www.seagullscientific.com/docs/whitepapers/Enterprise-Print-Management(English).pdf)* Drucker- und Druckauftragsereignisse aus *jeder beliebigen* Windows-Anwendung protokollieren, nicht nur aus BarTender.)

### <span id="page-17-1"></span>*Die Bedeutung der Protokollierung bei der Automatisierung von BarTender*

Bei der *manuellen* Verwendung von BarTender auf Ihrem Computer zur Durchführung eines Etikettendruckauftrags werden unter bestimmten Umständen wichtige Warn- oder Fehlermeldungen angezeigt. Wenn BarTender jedoch aus anderen Softwareprogrammen heraus gesteuert wird, wird es "unsichtbar" ausgeführt, und solche Meldungen sind nicht zu sehen. Sie haben deshalb die Möglichkeit, sich durch Echtzeit-Alarme (oben beschrieben) und die Protokollierung (ermöglicht die nachträgliche Überprüfung und Bestätigung von Druckaufträgen) über potenzielle Probleme benachrichtigen zu lassen bzw. zu informieren.

### <span id="page-17-2"></span>*Die BarTender-Systemdatenbank*

Wenn die Protokollierung aktiviert ist, können BarTender und Printer Maestro eine Vielzahl von Informationen in der BarTender-Systemdatenbank ablegen. Diese Datenbank kann entweder mit einer Gratisversion von SQL Server Express Edition (in BarTender enthalten) oder mit einer Komplettversion von SQL Server erstellt werden.

### <span id="page-17-3"></span>*Die drei Typen protokollierter Informationen*

BarTender und Printer Maestro können drei Arten von Informationen in der BarTender-Systemdatenbank protokollieren:

- **Druckauftragsdaten:**
	- o Name und sogar eine Kopie des Etikettenformats (d. h. der BTW-Datei)
	- o Computer- und Benutzername

Details über den Druckerstatus und BarTender-Druckeinstellungen

- **Etikettendaten und Etikettenbilder:** Ermöglicht den einfachen Nachdruck beschädigter Etiketten und eine schnelle Reaktion auf **Sicherheitsaudits**
- **Meldungen von Anwendungsereignissen:** Die Überprüfung etwaiger Fehler und Warnmeldungen, die während Druckaufträgen aufgelaufen sind, ist insbesondere bei der Fehlerbehebung von Integrationen zwischen anderen Softwareprogrammen und BarTender hilfreich.

### <span id="page-18-0"></span>*Komfortable Protokollansicht*

Die protokollierten Informationen lassen sich mithilfe der folgenden Ansichten einfach durchsuchen, formatieren, abrufen und anzeigen:

- History Explorer
- Reprint Console

| Datei Bearbeiten Ansicht Extras<br>Hilfe<br>$\mathbb{R} \times \mathbb{R} \rightarrow \mathbb{R}$ |                                                                                                    |                                    |                                                                                                    |                            |                                                                         |  |  |  |
|---------------------------------------------------------------------------------------------------|----------------------------------------------------------------------------------------------------|------------------------------------|----------------------------------------------------------------------------------------------------|----------------------------|-------------------------------------------------------------------------|--|--|--|
| 具<br>Auswahl einblenden                                                                           | BarTender: Druckaufträge - Alle BarTender-Druckaufträge                                                              |                                    |                                                                                                    | Etäxttenobjektwerte suchen | Zeitspanne:<br>$-0.1$                                                   |  |  |  |
| $\sim$<br><b>BarTender Suite: Nachrichten</b>                                                     | Erzeugte Zeit                                                                                                    | Letzter Status                     | Drucker                                                                                                    | Etikettenformat            | Anzahl der Etiketten                                                    |  |  |  |
|                                                                                                   | 0 13:04:2011 09:54:46:646                                                                                            | Senden                             | EasyPrinter EM4i                                                                                                    | barcode.bbw                | 10                                                                      |  |  |  |
| Alle Nachrichten                                                                                  | □ 13.04.2011 10:08:17.230                                                                                            | Aboeb<br>senden                    | EasyPrinter DPXi                                                                                                    | SGTIN-96.btw               | R.                                                                      |  |  |  |
| 團<br>Anwendungsnachrichten                                                                        | 8 13.04.2011 10:09:38.628                                                                                            |                                    | Babra 210Be                                                                                                    | 4x4 Mixed Load.btw         | з                                                                       |  |  |  |
| Computernachrichten                                                                               | 5 13.04.2011 10:11:08.108                                                                                            | Fehler                             | CodeQuick AB-100                                                                                                    | shapes.btw                 | $\hat{z}$                                                               |  |  |  |
| Q<br>Benutzerdefiniert                                                                            | 5 13.04.2011 10:12:27.835                                                                                            | sal Senden                         | EasyPrinter EM4i                                                                                                    | barcode.btw                | 4                                                                       |  |  |  |
| 交<br>BarTender: Druckaufträge                                                                     | 8 13.04.2011 10:21:54.361                                                                                            | Senden                             | EasyPrinter DPXi                                                                                                    | SGTIN-96.bbw               | 6                                                                       |  |  |  |
|                                                                                                   | 8 13.04.2011 10:24:31.634                                                                                            | <b>M</b> Unbekannt                 | Babra Z10Be                                                                                                    | 4x4 Mixed Load.btw         | 1                                                                       |  |  |  |
| Alle BarTender-Druckauftr<br>Ġ                                                                    | □ 13.04.2011 10:24:41.004                                                                                            | 4 Unbekannt                        | CodeQuick AB-100                                                                                                    | shapes.btw                 | $\overline{z}$                                                          |  |  |  |
| Abgebrochene Druckaufträge                                                                        | M M + Druckauftrag I von 8 + M M 4                                                                                   |                                    |                                                                                                    |                            |                                                                         |  |  |  |
| х<br>Druckaufträge mit Fehlern                                                                    | Etikettenbild (Erzeug F X<br>Druckauftragsdetails wählen<br>$E \times$                                               |                                    |                                                                                                    |                            |                                                                         |  |  |  |
| Druckaufträge nach Drucker                                                                        | 品心                                                                                                    |                                    | $1 + 1 + 1 = 1 + 1 + 1 = 1 + 1 + 1 = 1 + 1 + 1 = 1 + 1 + 1 = 1 + 1 + 1 = 1 + 1 + 1 = 1 + 1 + 1 = 1 + 1 + 1 = 1 + 1 + 1 = 1 + 1 + 1 = 1 + 1 + 1 = 1 + 1 + 1 = 1 + 1 + 1 = 1 + 1 + 1 = 1 + 1 + 1 = 1 + 1 + 1 = 1 + 1 + 1 = 1 + 1 + 1 = 1 + 1 + 1 = 1 + 1 = 1 + 1 = 1 + 1 = 1 + 1 = 1 + 1 = 1 + 1 = 1 + 1$ |                            |                                                                         |  |  |  |
| 冊<br>Druckaufträge nach Etikettenformat                                                           | Statusverlauf<br><b>Überblick</b>                                                                                    |                                    |                                                                                                    |                            |                                                                         |  |  |  |
| ø<br>Druckaufträge des Computers                                                                  | Libraelt                                                                                                    | Druckauftrag-Nachrichten<br>Status | Etikettenobiekte<br>Beschreibung                                                                                                    |                            | <b>UltraMart</b><br>Wintgate Impervational<br>123 100th Ave             |  |  |  |
| Qı<br>Druckaufträge von diesem Computer                                                           | <b>På</b> Erstellen<br>Die Anwendung startete und erzeugte den Druck +<br>13.04.2011 09:54:47.357                    |                                    |                                                                                                    |                            | Suite 35W1<br>Belleville, WI<br>Wiley-Hills, AR.<br>12345-6789<br>53710 |  |  |  |
| Q<br>Benutzerdefiniert                                                                            | <b>N</b> Erstellen<br>13/04/2011 9:58:23.586<br>Die Anwendung startete und erzeugte den Druck ~<br><b>MIXED LOAD</b> |                                    |                                                                                                    |                            |                                                                         |  |  |  |
| $\mathbf{g}$<br>Printer Maestro: Druckaufträge                                                    |                                                                                                    |                                    |                                                                                                    |                            | $\mathbf{\mathbf{\Delta}}$<br><b>FRACE E</b>                            |  |  |  |
| s<br><b>Printer Maestro: Druckerereignisse</b>                                                    |                                                                                                    |                                    |                                                                                                    |                            | <b>BOAT</b><br>4305156059                                               |  |  |  |
| 奕<br><b>Printer Maestro: Bestandsereignis</b>                                                     |                                                                                                    |                                    |                                                                                                    |                            |                                                                         |  |  |  |
|                                                                                                   | IN 4 4 Status 2 von 2 1 10 11 4                                                                                      |                                    |                                                                                                    |                            | 4 Ebkett 1 von 1<br>144 44                                              |  |  |  |

*Im History Explorer können Sie einfach durch vergangene Druckaufträge navigieren und die Anzeige der Daten anpassen.*

Nähere Informationen über den History Explorer und die Reprint Console finden Sie hier:

- IT-Publikation *[History Explorer](http://www.seagullscientific.com/docs/whitepapers/History-Explorer.pdf)*
- IT-Publikation *[Reprint Console](http://www.seagullscientific.com/docs/whitepapers/Reprint-Console.pdf)*
- Online-Hilfe von History Explorer und Reprint Console

#### <span id="page-18-1"></span>*Softwarebasiertes Abrufen von Daten aus der Systemdatenbank*

Mithilfe von .NET-SDK können Sie alle im History Explorer angezeigten Daten abrufen. Sie können diese Informationen auf vielfältige Weise nutzen, zum Beispiel eine engere Integration mit Ihrem eigenen Datenspeicher schaffen oder Daten in Bezug auf einen Druckauftrag zur Verwendung durch Ihre eigene Anwendung abrufen.

#### <span id="page-18-2"></span>*Protokollieren in eine Textdatei*

BarTender unterstützt auch die Protokollierung in Textdateien. Allerdings gelten folgende Einschränkungen:

- Die verfügbaren Informationen sind nicht detailliert.
- Das Format kann nicht einfach angepasst werden.
- Keine speziellen Protokollansichten sind vorgesehen.
- Das Auffinden genauer Informationen ist nicht so einfach.
- Die Rückverfolgung von Daten für mehrere Aufträge ist komplizierter.
- Die Protokolle werden nicht automatisch gepflegt.
- Textdatei-Protokolle sind nicht so sicher wie eine SQL-Datenbank.

#### <span id="page-19-0"></span>*Weitere Informationen*

Nähere Informationen über die Protokollierung, einschließlich Details über die BarTender-Systemdatenbank und die Protokollsicherheit, finden Sie hier:

#### *[http://www.seagullscientific.com/docs/whitepapers/WhitePaper\\_Whats](http://www.seagullscientific.com/docs/whitepapers/WhitePaper_WhatsNewInBT900.pdf) [NewInBT900.pdf](http://www.seagullscientific.com/docs/whitepapers/WhitePaper_WhatsNewInBT900.pdf)*

Nähere Informationen über die diversen anderen oben erwähnten Anwendungen, insbesondere Printer Maestro, History Explorer, Reprint Console etc., finden Sie in den speziellen IT-Publikationen unter:

*<http://www.seagullscientific.com/aspx/whitepapers.aspx>*

Ziehen Sie auch die Online-Hilfesysteme für Printer Maestro, History Explorer und Reprint Console heran.

### <span id="page-19-1"></span>*Verwenden von Druckercodevorlagen*

In diesem Integrationsüberblick wurden bisher mehrere Möglichkeiten zur Durchführung der beiden grundlegenden Verfahren zur Integration des BarTender-Etikettendruckprozesses mit anderer Software dargelegt:

- Abrufen von externen Etikettendaten in BarTender
- Steuerung von BarTender aus anderer Software

Diese beiden Verfahren können so nahtlos mit anderer Software implementiert werden, dass die Benutzer nicht einmal wissen müssen, dass die Etiketten tatsächlich über BarTender gedruckt werden. In einigen Umgebungen ist eine direkte Integration mit BarTender jedoch eventuell nicht möglich. Einige dieser Probleme können mithilfe der BarTender-Funktionalität zum Exportieren von Druckercodevorlagen behoben werden. (Nur bei den beiden Automation-Editionen verfügbar.)

### <span id="page-19-2"></span>*Einführung in Druckercodevorlagen*

Auch wenn die Implementierung und Verwendung von Druckercodevorlagen spezielles Fachwissen erfordert, lässt sich das grundlegende Konzept relativ einfach erklären. Befassen wir uns zunächst damit, wie ein konventioneller Druckauftrag durchgeführt wird.

### *Konventionelle Druckaufträge*

Bei konventionellen Druckaufträgen liest BarTender Etikettendaten aus einer externen Datenquelle oder wird von dieser mit den Daten versorgt. BarTender führt diese Etikettendaten mit dem Etikettenformat zusammen, das Sie entwickelt haben, und erzeugt Befehle, die Ihren Drucker anweisen, die diversen Felder mit Etikettendaten auf die entsprechenden Stellen zu drucken. Bei diesem Verfahren werden die Daten vor der Generierung der Druckerbefehle bereitgestellt.

#### *Erzeugen von Druckercodevorlagen*

Beim Drucken mit Druckercodevorlagen werden die Etikettendaten an andere Softwareprogramme als BarTender übermittelt, und zwar *nach* der Erzeugung der Druckerbefehle. Um dies zu ermöglichen, sendet BarTender die Druckerbefehle an eine Datei und nicht direkt an einen Drucker. Außerdem wird jede Position im Druckercode, an der sich normalerweise Etikettendaten befinden, durch einen einfach zu erkennenden Platzhalter ersetzt. Zum Beispiel könnte der Bereich des Druckercodes, in dem sich üblicherweise ein Textfeld befindet, stattdessen diesen Text enthalten:

 $\langle *$ FIELD1 $*$ >

Das nächste Objekt auf dem Etikett, beispielsweise ein Strichcode, könnte stattdessen Folgendes enthalten:

<\*FIELD2\*>

Die Textdatei, die BarTender mit diesem speziell modifizierten Druckercode erstellt, wird als Druckercodevorlage bezeichnet. (Bitte beachten Sie, dass es sich bei dem obigen Beispiel nur um eine absolut willkürliche Syntax handelt. Jede Ähnlichkeit mit einer tatsächlichen Syntax ist rein zufällig.)

### <span id="page-20-0"></span>*Drucken mit Druckercodevorlagen*

Es wäre nicht sinnvoll, die oben beschriebene Druckercodevorlage zu drucken, weil dann die Etikettendaten **<\*FIELD1\*>** und **<\*FIELD2\*>** auf allen Etiketten erscheinen würden. Stattdessen werden Druckercodevorlagen in einem Computerprogramm oder auf einem Hardwaregerät gespeichert, das die Platzhalter mit echten Daten ersetzt. Sie verfügen nicht über nutzbaren Druckercode, der von einem Drucker verwendet werden kann, bevor die Etikettendaten nicht in die Druckercodevorlage eingefügt wurden.

Anwendungsfälle für Druckercodevorlagen (PCTs):

### *Direktes Einbetten von Druckercode in Programme*

Es ist allgemein bekannt, dass vor dem Aufkommen von Personalcomputern und Windows Softwareprogramme auf gigantischen Großrechnern ausgeführt wurden. In einigen der ersten Softwareprogramme, die für das Supply-Chain-Management entwickelt wurden, wurde sämtlicher für Etiketten benötigter Druckercode manuell codiert und einfach als Teil des Programms kompiliert. Jede noch so kleine Änderung des Etikettenformats bedeutete, dass diese

Abschnitte mit eingebettetem Druckercode manuell angepasst werden mussten.

Einige dieser älteren Anwendungen werden heute noch verwendet, und manche Benutzer ziehen es immer noch vor, ihre Etiketten manuell zu codieren. Eine effizientere Methode zur Handhabung eingebetteter Etikettenformate besteht in der Erstellung einer Druckercodevorlage (Printer Code Template, PCT) in einer Datei mithilfe von BarTender und der anschließenden Kompilierung dieses Druckercodes in das Programm. Ein Ändern des Etikettendesigns ist jedoch weiterhin zeitaufwändig, weil Sie BarTender ausführen, die Änderungen vornehmen, eine neue PCT exportieren und diese in das externe Programm kompilieren müssen. Dennoch stellt die Arbeit mit einem guten WYSIWYG-Programm wie BarTender eine wesentliche einfachere und schnellere Methode für die Gestaltung von Etiketten dar als eine manuelle Codierung.

### *SAPscript-ITF-Integration*

SAPscript ist eine in SAP verfügbare Reporting-Engine, die die automatisierte Verknüpfung von durch SAP bereitgestellte Etikettendaten mit einem extern zur Verfügung gestellten Druckercodevorlagenformat namens ITF (Interchange Text Format) unterstützt. Wie beim Erstellen eingebetteter Formate müssen Sie eine PCT aus BarTender exportieren – in diesem Fall mithilfe des SAPscript-ITF-PCT-Formats, das mit den Automation-Editionen bereitgestellt wird. Die exportierte ITF-Datei muss anschließend in das SAP-System hochgeladen werden. Das SAP-System kann dann so konfiguriert werden, dass es den entsprechenden SAPscript-Bericht ausführt und immer dann mit den erforderlichen Etikettendaten füllt, wenn für eine SAP-Transaktion eine oder mehrere Etiketten benötigt werden.

Obwohl mit dem SAPscript-ITF-System Änderungen am Etikettenformat leichter durchzuführen sind als über die Einbettung und Kompilierung von neuem Druckercode in die SAP-Anwendung, müssen die *[Technischen](#page-22-0)  [Herausforderungen von Druckercodevorlagen](#page-22-0)*, die im nächsten Abschnitt beschrieben werden, bewältigt werden.

### *Mobile Eingabegeräte*

Eine Anzahl mobiler Eingabegeräte sind erhältlich, die neben einer tragbaren Tastatur einen kleinen Bildschirm und einen Druckeranschluss aufweisen. Diese Geräte verfügen im Allgemeinen nicht über die Intelligenz mobiler Datenterminals und besitzen i. d. R. keine Konnektivität zum Hauptnetzwerk des Unternehmens. Die häufigste Einsatzart besteht im Anschluss an einen Drucker, der auf einem Hand- oder Hubwagen in einem Warenlager transportiert wird.

Auf einem Eingabegerät, das nicht unter Windows läuft und nicht mit dem Hauptnetzwerk verbunden ist, kann natürlich kein Etikettendruckprogramm wie BarTender ausgeführt werden. Auf vielen Eingabegeräten können jedoch Druckercodevorlagen heruntergeladen und gespeichert werden. Die Geräte können dann Etikettendaten abfragen, sie in die PCT einfügen und den Druckercode an den angeschlossenen Drucker ausgeben.

### *Verwenden XML-fähiger Drucker*

Obwohl die meisten Etikettendrucker über eine vollständige und robuste Druckersprache verfügen, besitzen einige von ihnen eine Option zur Übernahme von Druckercodevorlagen. Wie bei den eingebetteten Formaten und den Eingabegeräten (oben beschrieben) muss zunächst ein Etikett entworfen und eine PCT für das anschließende Laden in den Drucker exportiert werden. Danach besteht die Möglichkeit, nur Etikettendaten allein (ohne Druckercode) an den XML-fähigen Drucker zu senden.

### *Drucken in Nicht-Windows-Umgebungen*

Auch wenn ein steuerndes Softwareprogramm nicht unter Windows läuft, bietet die Middleware-Anwendung Commander, die mit den beiden Automation-Editionen von BarTender zur Verfügung gestellt wird, eine Anzahl von Optionen zur Integration mit BarTender. (Siehe den entsprechenden Abschnitt weiter oben in dieser IT-Publikation und die separate IT-Publikation über *[Commander](http://www.seagullscientific.com/docs/whitepapers/Codeless-Integration-of-Barcode-and-Label-Printing-with-other-Software(English).pdf)*.) Wenn Ihre Steuerungsanwendung jedoch so konfiguriert ist, dass sie keinen Zugriff auf Windows-Computer im Netzwerk hat, stellt die Einbettung von Druckercodevorlagen ein Verfahren dar, mit dem Sie dennoch den Komfort eines Windows-basierten Etikettendesigns nutzen können (obwohl kein Windows-basiertes Drucken möglich ist).

### <span id="page-22-0"></span>*Technische Herausforderungen von Druckercodevorlagen*

Für die Erstellung von Druckercodevorlagen muss eine der Automation-Editionen von BarTender verwendet werden. Im Gegensatz zu konventionellen Etikettendruckaufträgen dient BarTender jedoch nicht als Druck-Engine für die Etikettenaufträge. BarTender kann deshalb eine Vielzahl der hoch entwickelten Etikettendruckfunktionen, die wir im Laufe vieler Jahre entwickelt haben, nicht zur Verfügung stellen. Zu den technischen und sicherheitsrelevanten Herausforderungen von Druckercodevorlagen gehören:

### *Programmierkenntnisse oftmals erforderlich*

Wenn Sie BarTender als Druck-Engine verwenden, müssen Sie sich nicht um die technischen Einzelheiten der Kommunikation mit dem Drucker kümmern. Bei der Einbettung von Etikettenformaten in Ihre anderen Softwareprogramme müssen Sie im Gegensatz dazu Programmierkenntnisse in der Sprache besitzen, in der die Software geschrieben wurde, und darüber hinaus in der Lage sein, umfangreiche Abschnitte des Druckercodes zu lesen, zu bearbeiten und einzubetten.

### *Komplexität der Änderung des Etikettenformats*

Bei Verwendung von BarTender als Druck-Engine müssen Sie lediglich das Etikettendesign ändern, und Sie können sofort erneut drucken. Im Gegensatz dazu müssen Sie bei Verwendung von Druckercodevorlagen unabhängig vom Umfang der Änderung:

- BarTender ausführen und das Etikett ändern.
- das Etikettendesign in eine Druckercodevorlage (PCT) exportieren.

• die PCT erneut in Ihre Anwendung einbetten und kompilieren (oder die PCT erneut in Ihre Hardwaregeräte laden).

### *Kompliziertere Druckerwartung*

Wenn Sie Druckercodevorlagen in einem Drucker gespeichert haben, der ausfällt, müssen Sie in der Regel jemanden aus der IT-Abteilung hinzuziehen, damit dieser die Etikettenproduktion in einem Ersatzdrucker neu konfiguriert – auch wenn Sie weiterhin genau dasselbe Druckermodell nutzen. Das liegt daran, dass Sie nach dem benutzerdefinierten Prozess vorgehen müssen, den Ihr Unternehmen für die Bereitstellung von PCTs verwendet. Im Gegensatz dazu können Sie bei Verwendung von BarTender als Druck-Engine sofort mit dem neuen Drucker drucken. Bei Verwendung eines anderen Druckerfabrikats müssen Sie lediglich einen anderen Druckertreiber vorgeben. Wenn die Druckerfabrikate gewechselt werden, ist bei Verwendung von PCTs in der Regel stattdessen eine benutzerdefinierte Programmierung erforderlich!

### *Keine Überwachung des Status von Druckaufträgen*

Viele Windows-Druckertreiber "Drivers by Seagull™" versorgen Windows und das BarTender-Dienstprogramm Printer Maestro mit Informationen wie:

- Ist der Drucker online?
- Ist der Druckauftrag aktiv oder wurde er angehalten?
- Sind ausreichend Etiketten im Drucker?
- Warum hat der Drucker den Vorgang abgebrochen?

Wenn Sie stattdessen mithilfe von PCTs drucken, drucken Sie gewöhnlich "blind", d. h. ohne Kenntnis des Druckerstatus, es sei denn, Sie haben diese Art der Statusüberwachung selbst programmiert.

### *Keine Unterstützung für mehrere Druckermodelle*

Wenn Sie aus BarTender drucken, können Sie in Sekundenschnelle einen anderen Drucker auswählen. Außerdem können Sie bei Verwendung des Dienstprogramms Printer Maestro einen Druckauftrag durch einfaches Ziehen mit der Maus an ein anderes Druckerfabrikat oder -modell senden, falls ein Druckauftrag wegen eines Druckerfehlers oder nicht verfügbaren Druckers fehlschlägt. Da es sich im Gegensatz hierzu bei PCTs definitionsgemäß um Programmcode für einen bestimmten Drucker handelt, können Sie einen fehlgeschlagenen Druckauftrag nicht an ein anderes Druckerfabrikat umleiten. Tatsächlich unterscheiden sich schon die verschiedenen Druckermodelle der meisten Hersteller so sehr, dass Sie in der Regel für jedes Modell andere PCTs benötigen. (Uns sind Fälle bekannt, bei denen für "identische" Druckermodelle mit unterschiedlicher Firmware etwas andere PCTs benötigt wurden.)

### *Kein Zugriff auf nicht unterstützte Schriftarten und Strichcodes*

Wenn BarTender Windows-Druckertreiber "Drivers by Seagull™" nutzt, haben Sie vollen Zugriff auf alle Schriftarten und Strichcodes, die im Drucker installiert sind. Demzufolge haben auch sämtliche PCTs, die Sie erstellen, diese Unterstützung. BarTender kann jedoch auch TrueType- (und diverse Drittanbieter-) Schriftarten drucken sowie eine außergewöhnliche Vielfalt von ein- und zweidimensionalen Strichcodes, *selbst wenn diese Schriftarten nicht im Drucker installiert sind*. Dies liegt daran, dass BarTender diese Elemente ggf. als Rastergrafiken an die Drucker senden kann. Im Gegensatz dazu unterstützen Druckercodevorlagen nur statische (d. h. *unveränderliche*) Grafiken. Dies verhindert das Drucken von "gerasterten" Strichcodes und Texten, die sich von Etikett zu Etikett ändern.

### *Keine Unterstützung für sich ändernde Grafiken*

Aus diesen eben genannten Gründen unterstützen PCTs das Lesen und Drucken unterschiedlicher Grafikobjekte für verschiedene Etiketten nicht. Wenn Sie zum Beispiel neben jedem Strichcode auf Ihren Bestandsetiketten ein anderes Bild aus einer Datenbank drucken möchten, können Sie nicht mithilfe von PCTs drucken.

### *Keine Absatzformatierung*

BarTender bietet eine große Vielfalt an Funktionen zur Absatzformatierung, u. a. Zeilenumbruch, Einrückung, Ausrichtung, Gliederungspunkte, Nummerierung und Zeilenabstand. Bei Verwendung von PCTs ist diese Art der Absatzformatierung nicht möglich.

### *Keine variablen Schriftgrößen*

Im Dialogfeld **Schrift** von BarTender steht die Option **Automatische Größenanpassung** zur Verfügung, mit der BarTender die Schriftgröße eines Textobjekts je nach der Textmenge auf den einzelnen Etiketten vergrößern oder verkleinern kann. Im Gegensatz dazu ist es bei Verwendung von PCTs erforderlich, dass jedes Textobjekt stets mit derselben Schriftgröße auf jedem Etikett gedruckt wird.

### *Verlust zahlreicher Funktionen für Sicherheit und Auditvorbereitung*

Unter anderem folgende Partneranwendungen stehen mit der BarTender-Anwendungs-Suite zur Verfügung:

- **BarTender Security Center** verwaltet Berechtigungen und andere Sicherheitsfunktionen.
- **Librarian** gestattet großen Benutzer-, Designer- und Administratorengruppen, das Speichern und die Überarbeitung von Etikettenformaten und anderen Dateien gemeinsam und sicher zu verwalten.
- **History Explorer** ermöglicht Benutzern die Anzeige protokollierter Informationen über vergangene Etikettenaufträge, einschließlich von Bildern der Etiketten und jeglicher Meldungen zu Druckaufträgen, die evtl. angefallen sind.

Mit der Verwendung von PCTs werden diese Sicherheitsmerkmale und die Protokollfunktionalität, die die Prüffunktionen von History Explorer ermöglichen, komplett umgangen.

#### *Verlust erweiterter Funktionen zum Druckmanagement*

Printer Maestro ist ein leistungsfähiges Werkzeug zur Überwachung eines jeden Druckers und Druckauftrags in einem Windows-Netzwerk, das die Statusinformationen in einem einzigen Bildschirm anzeigt. Mit Printer Maestro können Sie sogar fehlgeschlagene Druckaufträge mit einer einzigen Mausbewegung von einem Drucker auf einen anderen umleiten (auch auf Drucker eines anderen Fabrikats). Im Gegensatz dazu werden über die Verwendung von PCTs die Windows-Standardfunktionen, die diese Verwaltungsfunktionen ermöglichen, umgangen.

#### <span id="page-25-0"></span>*Weitere Informationen*

Weitere Informationen über Druckercodevorlagen finden Sie in der IT-Publikation *[Exportieren von Druckercodevorlagen](http://www.seagullscientific.com/docs/whitepapers/Exporting-Printer-Code-Templates.pdf)*.

### <span id="page-25-1"></span>*Fazit*

Es gibt viele Möglichkeiten, BarTender mit anderen Softwareprogrammen zu integrieren. Das beste Verfahren hängt nicht nur von den Funktionsmerkmalen Ihrer Software ab, sondern auch von den Integrationsmethoden, die Sie bevorzugen. Glücklicherweise bieten Ihnen BarTenders vielseitige Datenimportfunktionen und leistungsfähige Funktionen zur Steuerung durch andere Programme eine Fülle von Optionen, um eine schnelle, erfolgreiche und zuverlässige Integration zu realisieren.

### Verfügbare technische Dokumentationen von Seagull

#### Allgemeine technische Dokumentationen

• Die Vorteile von Drivers by Seagull

#### Partneranwendungen

- Printer Maestro: Enterprise Print Management
- Librarian
- BarTender Security Center
- BarTender Web Print Server

#### Letzte Upgrades

• What's New in the Latest BarTender

#### Technische Dokumentationen über Integration

- Integrationsübersicht
- Commander
- Commander Examples
- BarTender's .NET SDKs
- BarTender's ActiveX Automation Interface
- **Exporting Printer Code Templates**
- Using BarTender with Remote Desktop Services and Citrix XenApp
- Integration with Oracle's WMS and MSCA
- Integration with IBM WebSphere Sensor Events
- Integration with SAP

#### Diverse technische Dokumentationen

- Weighing Scales
- Dynamically Changing Objects at Print Time using VB Script
- GHS Compliance Labeling
- Licensing for BarTender's Automation Editions
- Printing International Characters Using BarTender
- **BarTender Software Activation**
- Using BarTender's Application Identifier Wizard
- **Optimizing Output Performance**
- **Status Monitor Overview**
- Silent Install

#### Download-Versionen finden Sie unter:

*[www.seagullscientific.com/aspx/white-papers.aspx](http://www.seagullscientific.com/aspx/white-papers.aspx)*

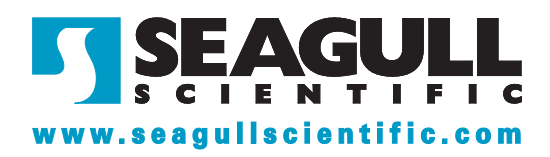